#### **File Sender Rénater : un outil institutionnel RGPD pour permettre le transfert de fichiers lourds (vidéo/ audio supérieur à 2MO)**

- ➢ Le principe : vous allez pouvoir créer un espace de dépôt sur File Sender Renater.
- ➢ Il s'agit d'un lien que vous pourrez déposer dans le cahier de texte sur Pronote ou l'ENT.
	- ➢ Vos élèves n'auront qu'à ouvrir ce lien pour déposer leurs vidéos ou leurs audios.

### **Etape 1 : Allez sur PIA Grenoble, puis outils spécifiques, puis transfert de fichiers lourds.**

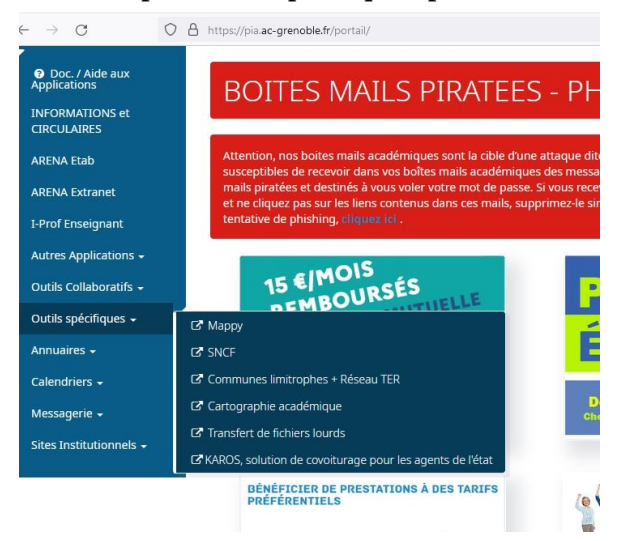

## **Etape 2 : Créer une invitation**

- 1) Le professeur s'adresse le message à lui-même.
- 2) Choisir « obtenir un lien au lieu d'envoyer à des destinataires »
- 3) J'accepte les CGU.

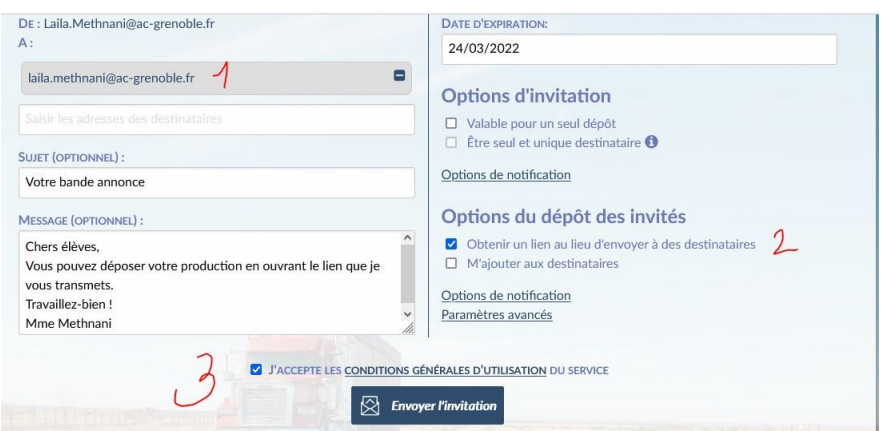

### **Etape 3 : Le message à transmettre aux élèves via Pronote ou ENT.**

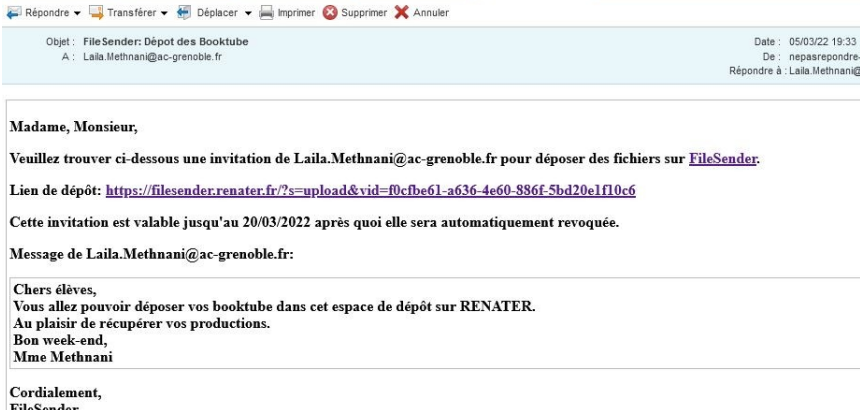

*Tutoriel propos par Laïla Methnani, IAN Lettres, Académie de Grenoble, mars 2022*

# **Etape 4 – Comment récupérer les fichiers transmis par les élèves ?**

**Sur File sender Rénater, allez sur « Gérer vos dépôts »**

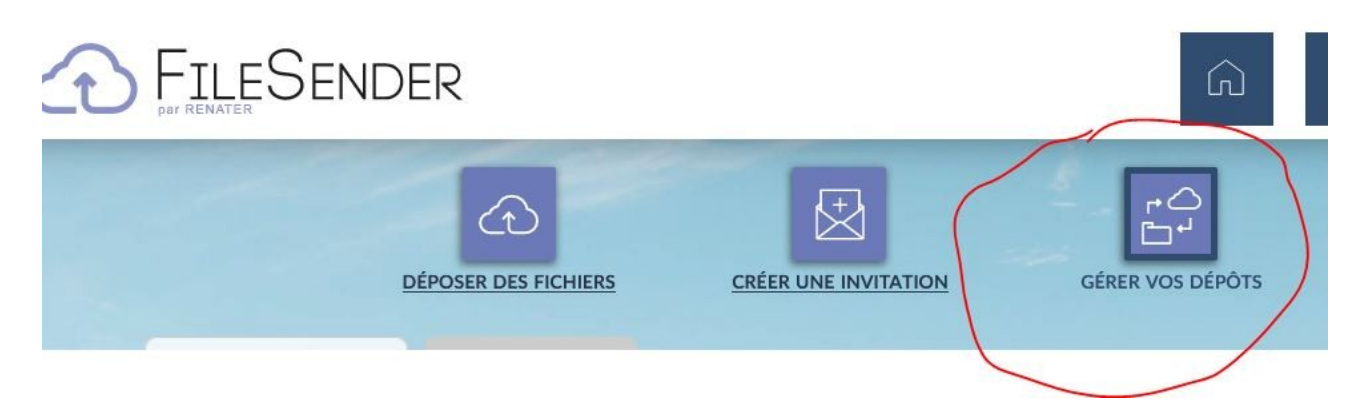

## **Les dépôts des élèves apparaissent.**

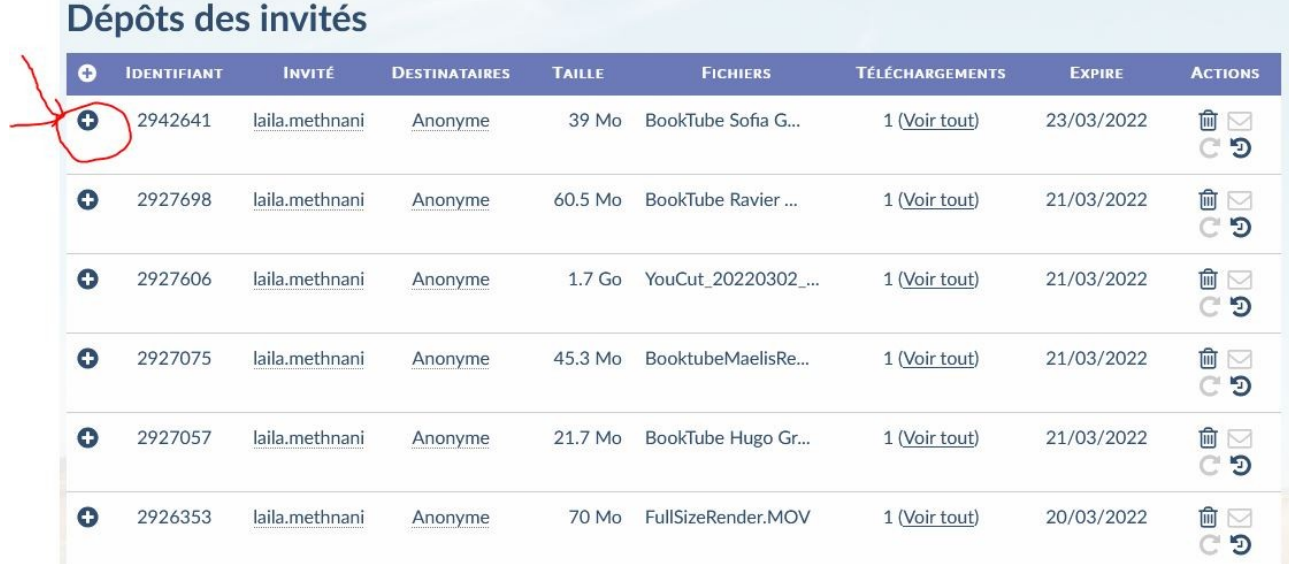

#### **Quelques conseils :**

- **Invitez vos élèves à nommer le fichier déposé : Nom Prénom Titre de la production**
- **Si ces productions ont vocation à être mises en ligne, il sera nécessaire de recueillir le consentement de l'élève et de ses responsables légaux. (autorisation modifiable sur le [site de la](https://dane.web.ac-grenoble.fr/article/boite-outil-internet-responsable)  [Drane de Grenoble\)](https://dane.web.ac-grenoble.fr/article/boite-outil-internet-responsable)**
- **Sauf cas particulier (Heures Numériques, Formation Continue) , les autorisations de publication sont données pour une durée d'un an.**